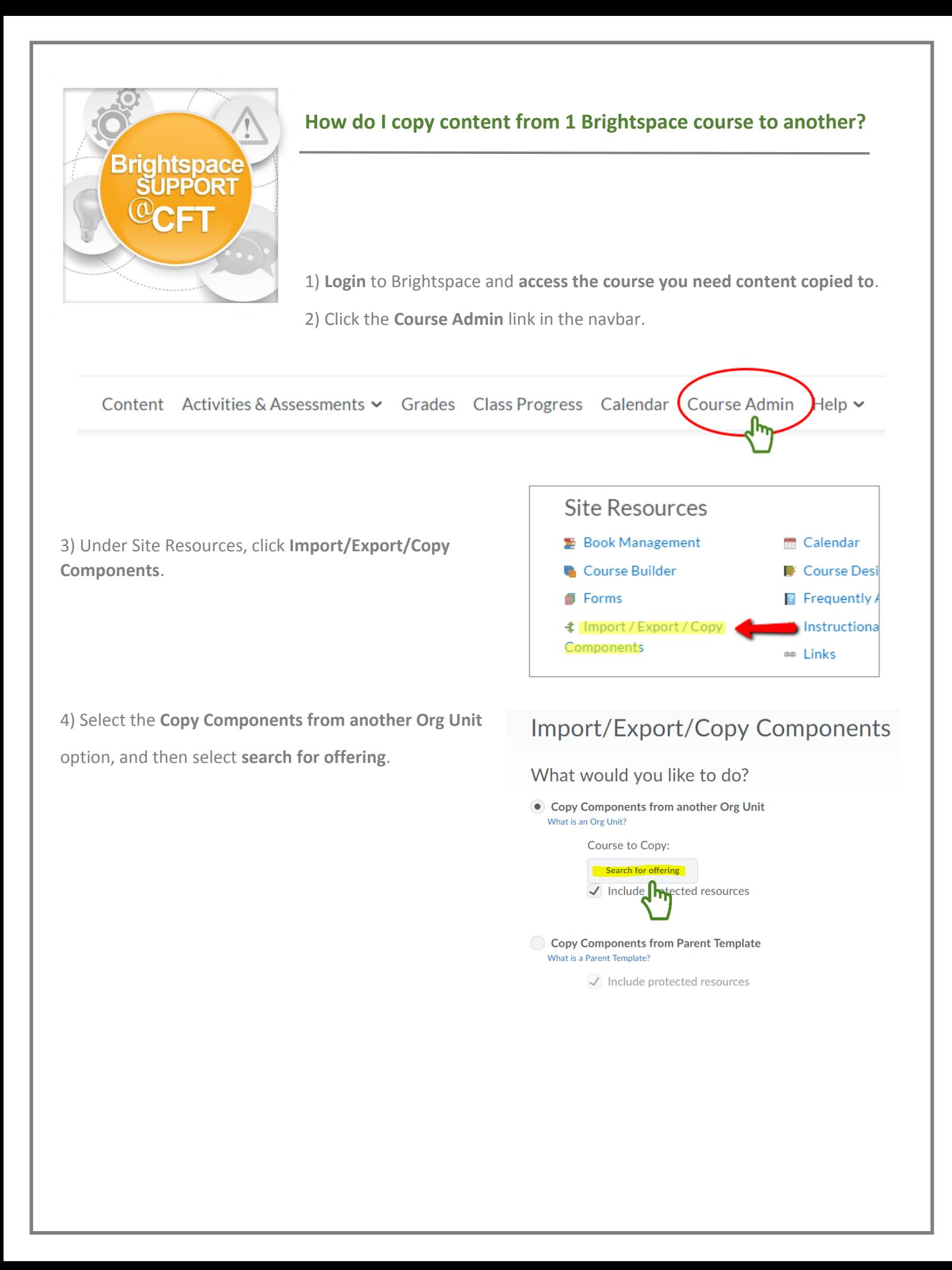

5) Search and select the **course offering you need content from**.

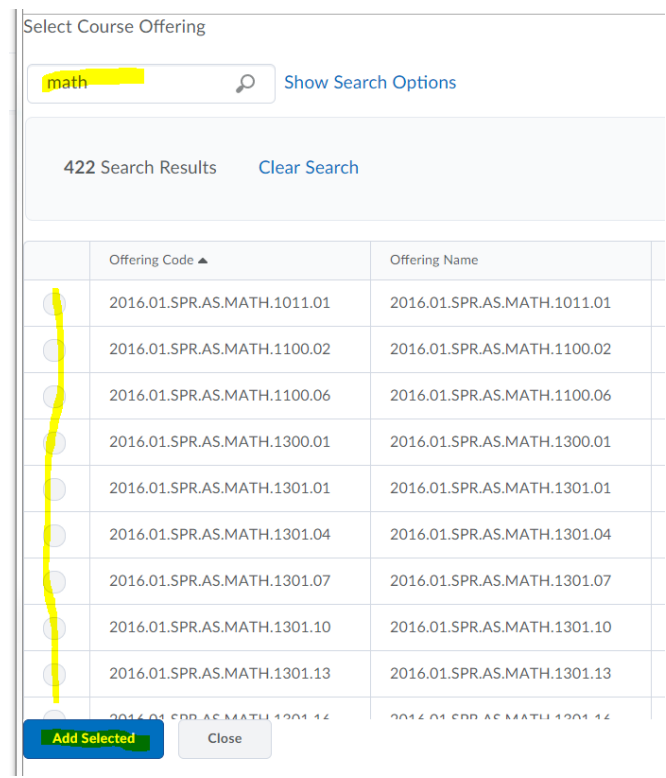

6) Select **Copy All Components** and wait for process to complete.

## **Copy Course Components History**

WGS 2612-01 Lesb Gay Bisex Transgndr (2017F)

Copy All Components Started: crawfobn, Tuesday, May 30, 2017 10:37 AM CDT

**Copy Another Package** 

**View Content** 

77777A The copy is queued, please wait for processing...